# **RISOLUZIONE N. 1/E**

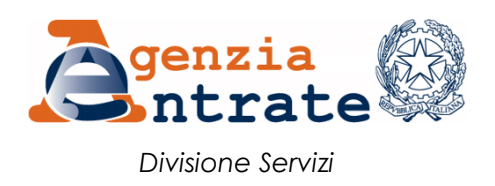

*Direzione Centrale Servizi Catastali, Cartografici e di Pubblicità Immobiliare*

*\_\_\_\_\_\_\_\_\_\_\_*

*Roma, 7 gennaio 2020*

Allegati: 1

*OGGETTO*: *Approvazione automatica degli atti di aggiornamento del Catasto Terreni con contestuale aggiornamento della mappa e dell'archivio censuario. Risoluzione di accompagnamento alla procedura Pregeo 10 versione 10.6.1.*

# **INDICE**

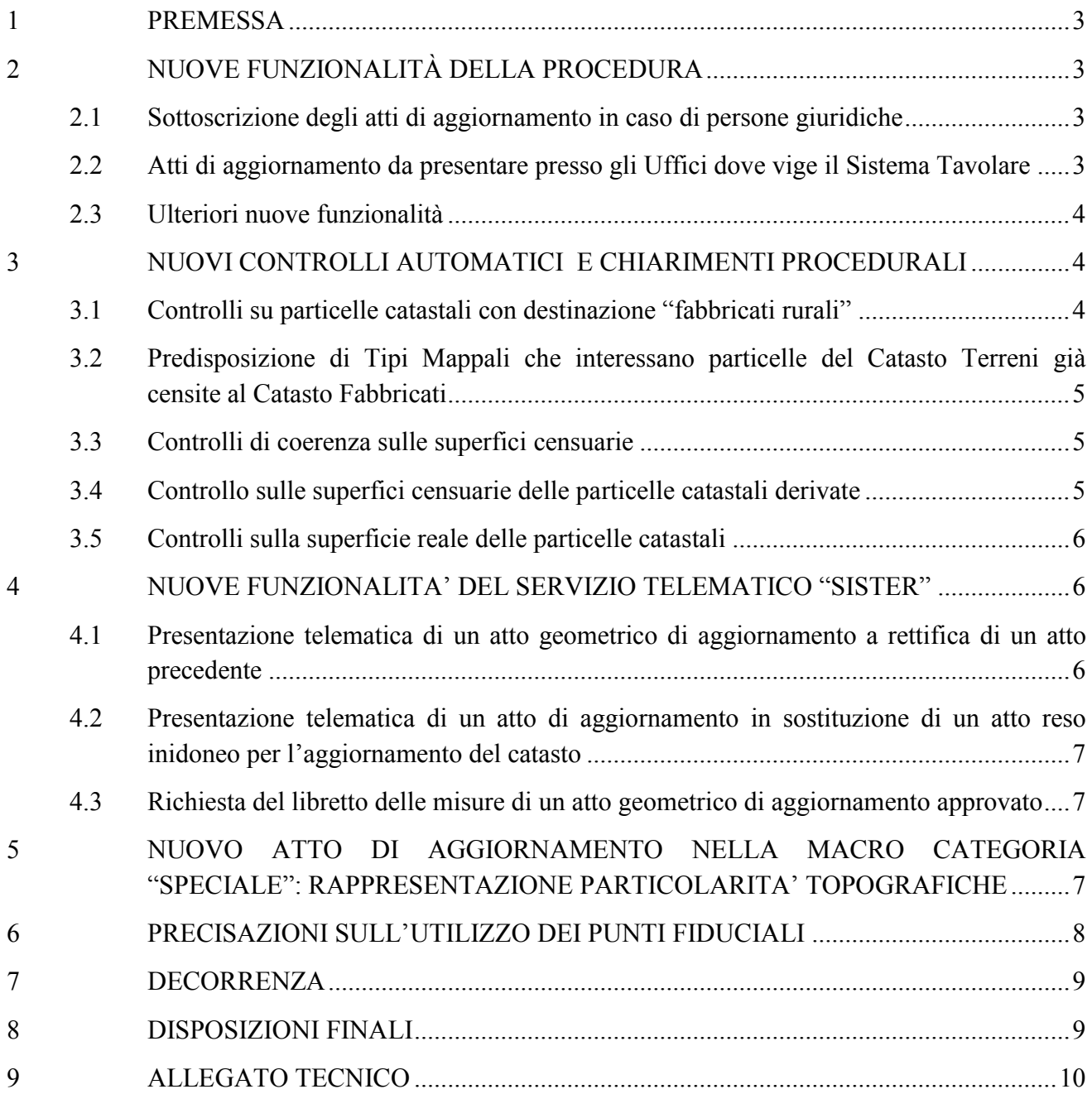

### <span id="page-2-0"></span>**1 PREMESSA**

 $\overline{a}$ 

Con Provvedimento del Direttore dell'Agenzia del Territorio 1<sup>°</sup> ottobre 2009<sup>1</sup> è stata attivata la procedura Pregeo 10, che consente l'approvazione automatica degli atti geometrici di aggiornamento dell'archivio cartografico e dell'archivio censuario del Catasto Terreni. Sul tema, da ultimo, è stata emanata la circolare n. 44/E del 14 dicembre 2016, con la quale è stata adottata la "versione 10.6.0 - APAG 2.08" della procedura Pregeo 10.

Con la presente risoluzione e il relativo *allegato tecnico* sono illustrate le novità introdotte dalla nuova "versione 10.6.1 - APAG 2.12" della procedura, con la quale sono state implementate alcune funzionalità, sia connesse a precedenti disposizioni operative sia migliorative per facilitare la predisposizione degli atti geometrici di aggiornamento da parte dei tecnici redattori. Sono stati, inoltre, introdotti ulteriori controlli e correttivi, nell'ottica di estendere la trattazione totalmente automatica alla quasi totalità degli atti di aggiornamento geometrici.

# <span id="page-2-1"></span>**2 NUOVE FUNZIONALITÀ DELLA PROCEDURA**

In un'ottica di semplificazione dell'attività dei tecnici redattori degli atti geometrici di aggiornamento e di completa informatizzazione dei flussi documentali, si riportano di seguito le novità introdotte con la nuova procedura 10.6.1 - APAG 2.12 nei diversi ambiti di intervento.

# <span id="page-2-2"></span>**2.1 Sottoscrizione degli atti di aggiornamento in caso di persone giuridiche**

Per agevolare la predisposizione degli atti di aggiornamento geometrici riguardanti particelle intestate a *persone giuridiche,* che devono essere sottoscritti dai rappresentanti delle stesse*,* è stata implementata una apposita funzionalità che permette di inserire il nominativo del sottoscrittore con l'indicazione della relativa veste giuridica.

Tale nominativo comparirà nella pagina "Informazioni Generali" dell'atto d'aggiornamento.

Le modalità di utilizzo della nuova funzionalità sono illustrate nel paragrafo 9.1 dell'*allegato tecnico*.

# <span id="page-2-3"></span>**2.2 Atti di aggiornamento da presentare presso gli Uffici dove vige il Sistema Tavolare<sup>2</sup>**

Le modalità di conservazione del catasto nei territori dello Stato dove vige il sistema di pubblicità immobiliare tavolare (o sistema del libro fondiario) fanno riferimento ad un complesso e articolato insieme di norme, che trovano la propria origine nella legislazione austriaca, in forza delle quali i mutamenti soggettivi nella titolarità dei diritti vengono riportati in catasto in seguito al decreto del Giudice tavolare, emesso ai sensi degli artt. 95 e 102 del Regio Decreto 28 marzo 1929, n. 499, e successive modificazioni, che ordina l'iscrizione nel libro fondiario e che viene notificato, ai sensi dell'art. 123 dello stesso decreto, anche al catasto.

<sup>1</sup> Pubblicato sul sito *internet* dell'Agenzia ai sensi dell'art. 1, comma 361, della legge 24 dicembre 2007, n. 244.

<sup>&</sup>lt;sup>2</sup> Con l'esclusione dei territori per i quali le funzioni amministrative in materia di catasto terreni sono esercitate dalle Province Autonome di Trento e Bolzano.

Nell'ottica della informatizzazione dei flussi documentali tra gli Uffici dell'Agenzia delle Entrate e gli Uffici Tavolari, si è avviato un percorso per automatizzare la predisposizione dei "fogli di notifica", necessari per mantenere la concordanza tra i dati catastali e quelli tavolari.

Con la nuova versione di Pregeo, viene data facoltà all'Ufficio dell'Agenzia delle Entrate di generare il "foglio di notifica" in forma automatica; in tale ipotesi, è necessario indicare, nell'atto di aggiornamento, a cura del tecnico redattore, la "partita tavolare" e il "corpo tavolare", informazioni non sempre note agli Uffici.

Le modalità di utilizzo delle nuove funzionalità sono illustrate nel paragrafo 9.2 dell'*allegato tecnico*.

#### <span id="page-3-0"></span>**2.3 Ulteriori nuove funzionalità**

Nella versione 10.6.1 - APAG 2.12 della procedura Pregeo sono state implementate le seguenti funzionalità utili nella fase di predisposizione dell'atto geometrico di aggiornamento:

- possibilità di visualizzare la proposta di aggiornamento in sovrapposizione all'estratto di mappa rilasciato dall'Ufficio, al momento della produzione degli allegati grafici;
- predisposizione dell'elenco delle particelle "derivate" esportabile in formato testo;
- possibilità di modificare la *riga di tipo 0*, con l'indicazione della corretta particella citata nel *modello per il trattamento dei dati censuari* e contenuta nell'estratto di mappa, in un libretto con la proposta già impostata, senza dover necessariamente ripetere l'elaborazione dello stesso;
- generazione automatica del *modello per il trattamento dei dati censuari* anche per il Tipo Mappale con Stralcio di Corte (categoria "SC"). Per quest'ultima funzionalità si ricorda che la generazione automatica del *modello per il trattamento dei dati censuari* costituisce una mera *utility* messa a disposizione del tecnico redattore dell'atto che rimane responsabile della corretta compilazione del modello in coerenza con le disposizioni di prassi emanate al riguardo.

Le modalità di utilizzo delle nuove funzionalità sono illustrate nei paragrafi da 9.3 a 9.5 dell'*allegato tecnico*.

# <span id="page-3-1"></span>**3 NUOVI CONTROLLI AUTOMATICI E CHIARIMENTI PROCEDURALI**

#### <span id="page-3-2"></span>**3.1 Controlli su particelle catastali con destinazione "fabbricati rurali"**

Nella predisposizione di atti di aggiornamento che trattano particelle catastali con destinazione "Fabbricato Rurale – cod. 279" o "Fabbricato rurale diviso in subalterni – cod. 281", con la nuova versione della procedura Pregeo le particelle "derivate", in caso di presenza di un fabbricato, non possono mantenere la medesima destinazione della particella catastale "originaria". In tali fattispecie, alle particelle "derivate" con presenza di fabbricati dovrà essere attribuita la destinazione "Ente urbano – cod. 282", qualora risultino soppressi tutti i subalterni rurali, ovvero la destinazione "Fabbricato promiscuo – cod. 278", qualora almeno un subalterno rurale rimanga attivo.

Nel caso di particella catastale "derivata" senza fabbricato, è consentito mantenere la destinazione "cod. 279" o "cod. 281". In quest'ultima ipotesi, l'Ufficio dovrà, successivamente alla fase di approvazione, variare la destinazione della particella "derivata" priva di fabbricati da

"Fabbricato Rurale – cod. 279" o "Fabbricato rurale diviso in subalterni – cod. 281" alla destinazione "Area rurale – cod. 273", nelle more dell'attribuzione, a cura della parte, della destinazione o della qualità di coltura effettiva. Si rammenta che in tale circostanza l'Ufficio deve verificare l'esistenza dei presupposti per l'irrogazione della sanzione prevista.

# <span id="page-4-0"></span>**3.2 Predisposizione di Tipi Mappali che interessano particelle del Catasto Terreni già censite al Catasto Fabbricati**

La nuova versione della procedura consente la predisposizione di Tipi Mappali che interessano particelle del Catasto Terreni, con destinazione diversa da "Ente urbano – cod. 282" o "Fabbricato promiscuo – cod. 278", su cui sono presenti unità immobiliari urbane censite al Catasto Fabbricati; in tal caso è possibile mantenere lo stesso identificativo catastale purché sia inserita, nell'atto geometrico di aggiornamento, la seguente dichiarazione:

**Unità Immobiliare Urbana associata alla particella del Catasto Terreni:** Comune A123 Foglio X Particella YZW Sub. K

Le modalità di utilizzo delle nuove funzionalità sono illustrate nel paragrafo 9.6 dell'*allegato tecnico*.

#### <span id="page-4-1"></span>**3.3 Controlli di coerenza sulle superfici censuarie**

Il *modello per il trattamento dei dati censuari* può essere composto da più schemi e negli schemi successivi al primo possono essere presenti, come "originarie", particelle catastali già trattate negli schemi precedenti. Nella nuova versione della procedura Pregeo è stato inserito un controllo che consente di verificare che le superfici censuarie dei diversi schemi siano coerenti, ovvero che la superficie di una particella catastale "originaria" di uno schema successivo corrisponda alla superficie della medesima particella nel precedente schema in cui è stata trattata.

Il controllo viene eseguito altresì sulla superficie di una particella catastale generata da un lotto in uno schema precedente; la superficie della nuova particella deve corrispondere alla somma delle superfici delle particelle costituenti il lotto stesso.

Si evidenzia che per attribuire la superficie reale (SR) ad una particella catastale formata attraverso un lotto è necessario utilizzare lo "*Schema Ausiliario*".

Le modalità di utilizzo delle nuove funzionalità sono illustrate nel paragrafo 9.7 dell'*allegato tecnico*.

#### <span id="page-4-2"></span>**3.4 Controllo sulle superfici censuarie delle particelle catastali derivate**

Il controllo ha lo scopo di rilevare eventuali incongruenze fra le superfici censuarie e quelle cartografiche e si attiva solo se tutte le particelle catastali "derivate" di una particella "originaria" presentano superfici nominali (SN).

In particolare, per ogni particella "derivata" viene calcolato il rapporto della propria superficie con la somma delle superfici di tutte le particelle "derivate" della medesima particella "originaria". Il rapporto è calcolato utilizzando le superfici cartografiche desunte dalla proposta di aggiornamento e deve corrispondere allo stesso rapporto calcolato utilizzando le superfici censuarie.

Il controllo non risulta bloccante per la predisposizione dell'atto geometrico di aggiornamento, bensì costituisce una utile segnalazione ai tecnici redattori per la verifica di eventuali errori.

A tale riguardo, ferma restando per la parte la facoltà di presentare specifica istanza di rettifica della superficie della particella "originaria"<sup>3</sup>, si ribadisce che il Tipo particellare non può essere utilizzato per la mera correzione delle superfici censuarie in atti<sup>4</sup>.

#### <span id="page-5-0"></span>**3.5 Controlli sulla superficie reale delle particelle catastali**

Con la nuova versione della procedura viene verificato che, per ogni contorno chiuso definito nel libretto delle misure con le *righe di tipo 7*, siano indicati gli identificativi della particella "madre" e della particella "derivata".

Le particelle catastali, interamente rilevate, definite da contorni chiusi nel libretto delle misure devono essere presenti nel *modello per il trattamento dei dati censuari* con superfici pari a quelle rilevate e caratterizzate da superficie reale (SR).

Le particelle catastali già caratterizzate da superficie reale in banca dati mantengono inalterato il valore e la natura della superficie nel caso in cui vengano modificate solo per il contenuto geometrico interno (fabbricati e linee varie), senza essere oggetto di frazionamenti o fusioni.

Le nuove modalità operative sono illustrate nel paragrafo 9.8 dell'*allegato tecnico*.

# <span id="page-5-1"></span>**4 NUOVE FUNZIONALITA' DEL SERVIZIO TELEMATICO "SISTER"**

Con la presente risoluzione, sono introdotte nuove modalità e funzionalità che afferiscono al servizio telematico di presentazione degli atti geometrici di aggiornamento mediante la piattaforma "Sister".

# <span id="page-5-2"></span>**4.1 Presentazione telematica di un atto geometrico di aggiornamento a rettifica di un atto precedente**

Gli "atti a rettifica" (categoria "TR"), appartenenti alla Macro Categoria "Speciale"<sup>5</sup>, a decorrere dalla data di emanazione della presente risoluzione, sono inviati telematicamente con le stesse modalità degli atti di aggiornamento della Macro Categoria "Ordinaria", ma sono esclusi dall'approvazione automatica; conseguentemente continueranno ad essere approvati dal tecnico dell'Ufficio secondo la prassi vigente.

Resta fermo che l'"atto a rettifica" è assoggettato al pagamento dei tributi speciali catastali e dell'imposta di bollo<sup>6</sup>; il pagamento viene effettuato al momento della trasmissione telematica sia per l'atto di aggiornamento sia per l'estratto di mappa, in un'unica soluzione.

Le modalità di utilizzo delle nuove funzionalità sono illustrate nel paragrafo 9.9 dell'*allegato tecnico*.

 $\overline{a}$ 

<sup>3</sup> L'istanza è ammissibile solo se la superficie reale non è compresa nella tolleranza associata alla superficie censuaria riportata in atti.

<sup>4</sup> Cfr. art. 7 del DPR n. 650 del 1972.

<sup>5</sup> Cfr. circolare n. 44/E del 14 dicembre 2016, circolare n. 30/E del 29 dicembre 2014 e circolare dell'Agenzia del Territorio n. 8 del 1° agosto 2005.

<sup>6</sup> Cfr. circolare dell'Agenzia del Territorio n. 1 del 28 giugno 2012.

# <span id="page-6-0"></span>**4.2 Presentazione telematica di un atto di aggiornamento in sostituzione di un atto reso inidoneo per l'aggiornamento del catasto**

A decorrere dalla data di emanazione della presente risoluzione, è codificata, in sostituzione di un precedente atto reso inidoneo all'aggiornamento del catasto attraverso il canale telematico, la presentazione di un atto di aggiornamento, per il quale resta valido il pagamento dei tributi speciali catastali già effettuato; coerentemente anche il corrispondente estratto di mappa può essere richiesto, tramite lo stesso canale, senza pagamento di tributi e imposta di bollo.

Le modalità di utilizzo delle nuove funzionalità sono illustrate nel paragrafo 9.10 dell'*allegato tecnico*.

#### <span id="page-6-1"></span>**4.3 Richiesta del libretto delle misure di un atto geometrico di aggiornamento approvato**

Attualmente è possibile richiedere solo presso la sede degli Uffici Provinciali-Territorio il libretto delle misure di un atto geometrico di aggiornamento approvato.

A decorrere dalla data di emanazione della presente risoluzione, il richiamato servizio può essere espletato anche attraverso il canale telematico "Sister", senza pagamento di alcun tributo o diritto; in tale ipotesi è necessario che il tecnico redattore indichi nella richiesta il protocollo dell'atto di aggiornamento e alleghi il modello in formato .*pdf,* contenente la causale della richiesta. A tale scopo è utilizzato il modello 19T, disponibile all'indirizzo:

*[https://www.agenziaentrate.gov.it/wps/content/Nsilib/Nsi/Strumenti/Modelli/Modelli+catastali+e+i](https://www.agenziaentrate.gov.it/wps/content/Nsilib/Nsi/Strumenti/Modelli/Modelli+catastali+e+ipotecari/Modulistica+generica/?page=strumenti) [potecari/Modulistica+generica/?page=strumenti](https://www.agenziaentrate.gov.it/wps/content/Nsilib/Nsi/Strumenti/Modelli/Modelli+catastali+e+ipotecari/Modulistica+generica/?page=strumenti)*

Lo stesso modello è utilizzato per la richiesta presentata al *front office* della sede dell'Ufficio Provinciale-Territorio.

Nel primo anno di attivazione del servizio, il rilascio telematico dei libretti delle misure è limitato ad un massimo di cinque libretti mensili per singolo tecnico richiedente.

Le modalità di utilizzo della nuova funzionalità sono illustrate nel paragrafo 9.11 dell'*allegato tecnico*.

# <span id="page-6-2"></span>**5 NUOVO ATTO DI AGGIORNAMENTO NELLA MACRO CATEGORIA "SPECIALE": RAPPRESENTAZIONE PARTICOLARITA' TOPOGRAFICHE**

Nella nuova versione 10.6.1 - APAG 2.12 della procedura Pregeo è stata inserita, nell'ambito della Macro Categoria "Speciale"*,* una nuova categoria denominata "Rappresentazione Particolarità Topografiche" ("RT")<sup>7</sup>.

A partire dalla data di emanazione della presente risoluzione, la nuova categoria di atto è utilizzata per rappresentare nella cartografia catastale, tramite procedura informatica, quelle particolarità topografiche per le quali non risulta obbligatoria la presentazione di un Tipo Mappale o di un Tipo di Frazionamento<sup>8</sup>.

 $\overline{a}$ 

<sup>7</sup> La nuova categoria di atto di aggiornamento "Rappresentazione Particolarità Topografiche" integra l'elenco degli atti della Macro Categoria "Speciale" indicati al paragrafo 2 della circolare n. 30/E del 29 dicembre 2014, così come confermati dalla circolare n. 44/E del 14 dicembre 2016.

<sup>&</sup>lt;sup>8</sup> A titolo esemplificativo, i cimiteri, le strade interpoderali, gli elettrodotti aerei, i cavalcavia, gli invasi d'acqua, etc..

Per quanto concerne le modalità di presentazione, si fa riferimento al "Modello 26 Cartaceo"<sup>9</sup>, con allegato il relativo atto di aggiornamento Pregeo, su file e stampa, da presentare presso il *front-office* dell'Ufficio Provinciale-Territorio. In tal caso per l'approvazione del nuovo tipo (categoria RT), non è dovuto alcun tributo (tributo speciale catastale e imposta di bollo per il secondo originale).

Con la categoria "RT", utilizzabile nei soli casi per i quali non risulti obbligatoria la presentazione di un Tipo Mappale<sup>10</sup>, è possibile inserire/modificare/cancellare linee varie e non è permesso costituire poligoni chiusi con linee continue, fatta eccezione per le aree cimiteriali (cod. 205) e per gli edifici adibiti al culto (cod. 276 e 510)<sup> $11$ </sup>.

Ne consegue che la categoria "RT" è utilizzata anche per tutti gli aggiornamenti della mappa, interessanti i fabbricati per cui non ricorre il predetto obbligo, quando la parte non intende proseguire nella dichiarazione al catasto edilizio urbano (di seguito CEU). Di contro, se la volontà del dichiarante è quella di presentare la successiva dichiarazione al CEU, sono da utilizzarsi le procedure previste per il Tipo Mappale.

Questa particolare categoria di atto geometrico di aggiornamento "RT" può essere redatta anche sulla base di un estratto di mappa auto-allestito (in fase di approvazione non è richiesto alcun tributo per tale tipo di estratto).

Le modalità di utilizzo delle nuove funzionalità sono illustrate nel paragrafo 9.12 dell'*allegato tecnico*.

#### <span id="page-7-0"></span>**6 PRECISAZIONI SULL'UTILIZZO DEI PUNTI FIDUCIALI**

Il Decreto direttoriale n. 4A/322 del 19 gennaio 1988 per la redazione degli atti di aggiornamento cartografico prevede che il rilievo venga appoggiato ai punti fiduciali di primo perimetro rispetto all'oggetto del rilievo; conseguentemente gli atti di aggiornamento vengono respinti automaticamente quando tale regola non viene rispettata. In particolare il sistema verifica che, all'interno della maglia dei punti fiduciali utilizzata nel rilievo, non siano presenti punti fiduciali non rilevati.

Questo tipo di controllo può generare respingimenti automatici dovuti a incongruenze presenti nell'archivio dei punti fiduciali che quindi devono essere trattate e risolte prima della presentazione dell'atto di aggiornamento cartografico.

Nel caso in cui un punto fiduciale risulti demolito o comunque non più accessibile, il tecnico redattore deve richiedere all'Ufficio competente l'annullamento del predetto punto fiduciale e se necessario richiederne la sostituzione.

Nelle more del completamento delle attività tese al miglioramento della qualità delle informazioni dell'archivio dei punti fiduciali, nel caso in cui fossero verificate delle incongruenze,

 $\overline{a}$ 

<sup>9</sup> Da protocollare, da parte dell'Ufficio Provinciale – Territorio, come "Variazioni colturali (Mod.26 cartaceo)".

<sup>&</sup>lt;sup>10</sup> Obbligo richiamato dall'art. 8 della legge 1<sup>°</sup> ottobre 1969, n. 679.

<sup>&</sup>lt;sup>11</sup> Per gli edifici adibiti al culto, nel Modello 26 andrà menzionata la destinazione "Costruzioni che non servono per abitazioni – cod. 276", quando gli immobili sono ubicati nei territori ove vige il sistema di pubblicità immobiliare basato sulla trascrizione, e la destinazione "Chiesa – cod. 510*"*, per quelli siti nei territori ove vige il sistema tavolare.

il tecnico redattore dovrà richiedere all'Ufficio i necessari interventi volti alla soluzione delle problematiche, con particolare riferimento ai seguenti casi:

- errata posizione del punto fiduciale sulla cartografia;
- punti fiduciali posizionati all'esterno del bordo del foglio di appartenenza;
- presenza di punti fiduciali già annullati nella Tabella attuale dei punti fiduciali (Taf) oppure nella mappa, anche se appartenenti alla rete trigonometrica;
- coordinate dei punti fiduciali errate;
- coordinate dei punti fiduciali non coerenti con il sistema di coordinate cui il foglio di mappa è associato.

#### <span id="page-8-0"></span>**7 DECORRENZA**

Dalla data di emanazione della presente risoluzione gli atti di aggiornamento cartografici sono predisposti dai tecnici redattori con la versione 10.6.1 - APAG 2.12 della procedura Pregeo 10.

La versione 10.6.0 - APAG 2.08, per esigenze gestionali, sarà tecnicamente supportata da Sogei fino alla data del 30 giugno 2020.

Oltre tale data non sarà garantita la registrabilità degli atti di aggiornamento non conformi alle specifiche di elaborazione della versione 10.6.1 - APAG 2.12 della procedura Pregeo 10, o di successive versioni, che saranno pubblicate sul sito *internet* dell'Agenzia delle Entrate.

#### <span id="page-8-1"></span>**8 DISPOSIZIONI FINALI**

Gli Uffici Provinciali-Territorio nello spirito della fattiva collaborazione con gli Ordini e i Collegi professionali interessati, avranno cura di dare la massima diffusione del contenuto della presente risoluzione, provvedendo a fornire ogni utile indirizzo operativo ed informativo.

Quanto sopra anche al fine di sensibilizzare i professionisti ad adottare la nuova versione della procedura, che consente la semplificazione delle modalità operative interne ed esterne.

\*\*\*

Le Direzioni Regionali vigileranno affinché le istruzioni fornite e i principi enunciati con la presente risoluzione siano puntualmente osservati dalle Direzioni Provinciali e dagli Uffici Provinciali-Territorio dipendenti.

> IL DIRETTORE CENTRALE *(firmato digitalmente)*

### <span id="page-9-0"></span>**9 ALLEGATO TECNICO**

Si riportano di seguito le nuove modalità operative richiamate nei paragrafi precedenti della risoluzione.

### **9.1 Sottoscrizione degli atti di aggiornamento in caso di persone giuridiche**

Nell'ambito della *predisposizione dell'atto di aggiornamento per la presentazione in ufficio*  (cd. fase di "dematerializzazione"), in caso di presenza di persona giuridica, con la nuova versione della procedura viene richiesto di inserire il nominativo della persona fisica che sottoscrive l'atto e a quale titolo. Tale nominativo compare nella pagina "Informazioni Generali" dell'atto di aggiornamento quale firmatario per conto della persona giuridica con la relativa qualifica.

In particolare, nella schermata seguente di selezione dei soggetti sottoscriventi, è presente un messaggio che segnala la necessità di indicare la persona fisica che firma l'atto e a quale titolo; una volta selezionata la persona giuridica di interesse, si deve cliccare sul pulsante di nuova introduzione "Inserisci dato".

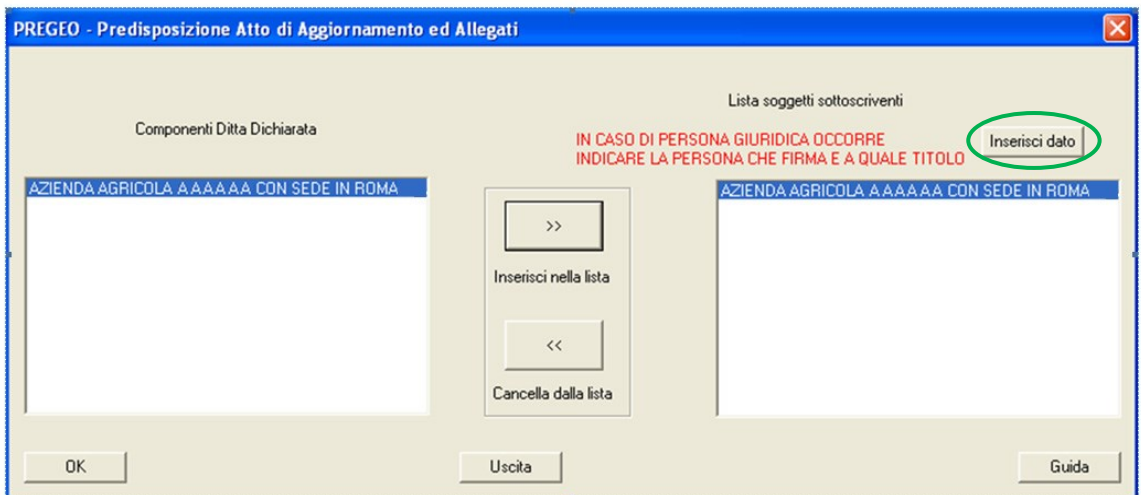

**Figura 1 –** Finestra per la selezione dei soggetti sottoscriventi l'atto

Viene quindi aperta la schermata "Gestione Persone giuridiche", di nuova introduzione, che consente di inserire i dati anagrafici e la qualifica del rappresentante della persona giuridica che sottoscrive l'atto di aggiornamento.

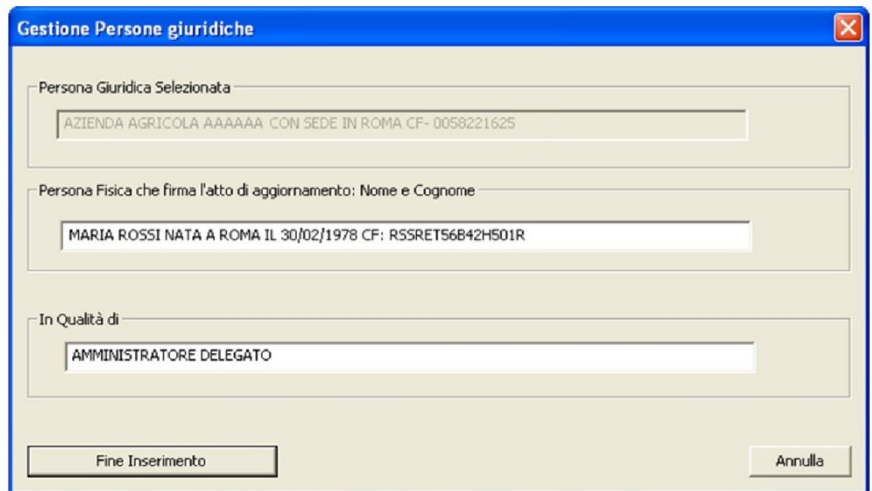

**Figura 2** – Esempio di compilazione del modulo *Gestione Persone Giuridiche*

Si riporta di seguito la stampa del prospetto "Informazioni generali" dell'atto di aggiornamento

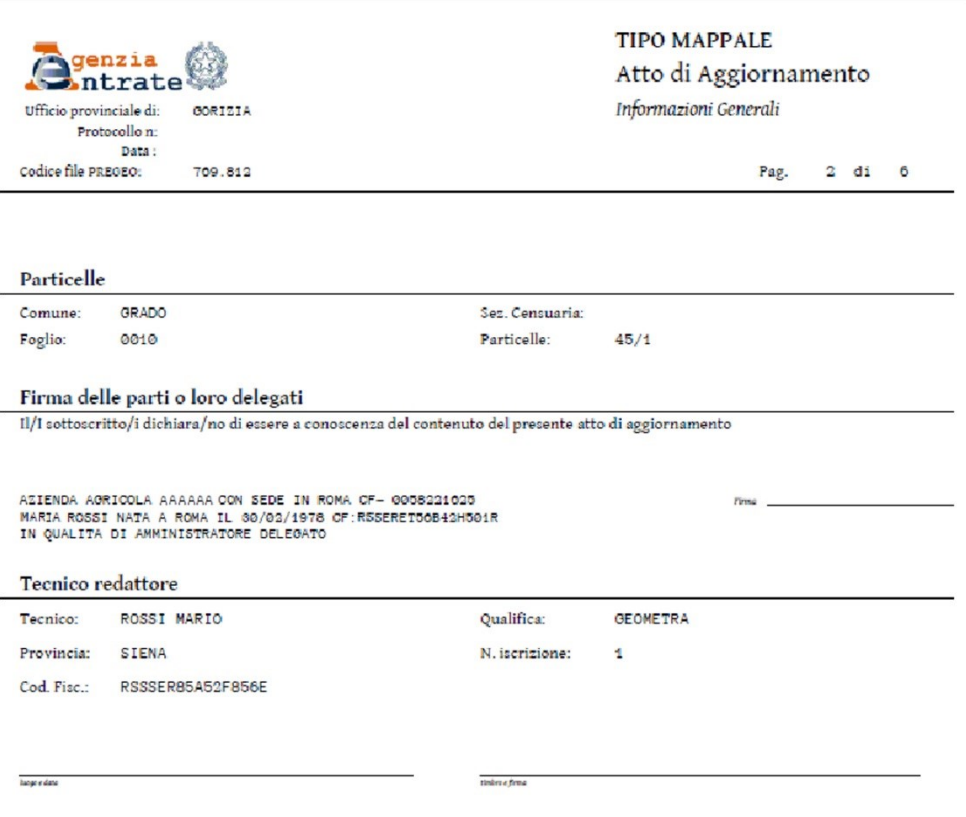

**Figura 3** – Pagina *Informazioni Generali* nel caso siano presenti persone giuridiche

#### **9.2 Atti di aggiornamento da presentare presso gli Uffici dove vige il Sistema Tavolare**

In caso venga selezionato un comune appartenente al catasto tavolare, nella sezione relativa all'inserimento dei dati del tecnico redattore è presente il pulsante di nuova introduzione "Inserimento informazioni relative alla partita di catasto tavolare", mediante il quale è possibile inserire, oltre al numero di partita, anche il relativo corpo tavolare e le altre informazioni utili per la predisposizione automatica del foglio di notifica (cfr. successiva schermata "Inserimento informazioni relative alla partita di catasto tavolare").

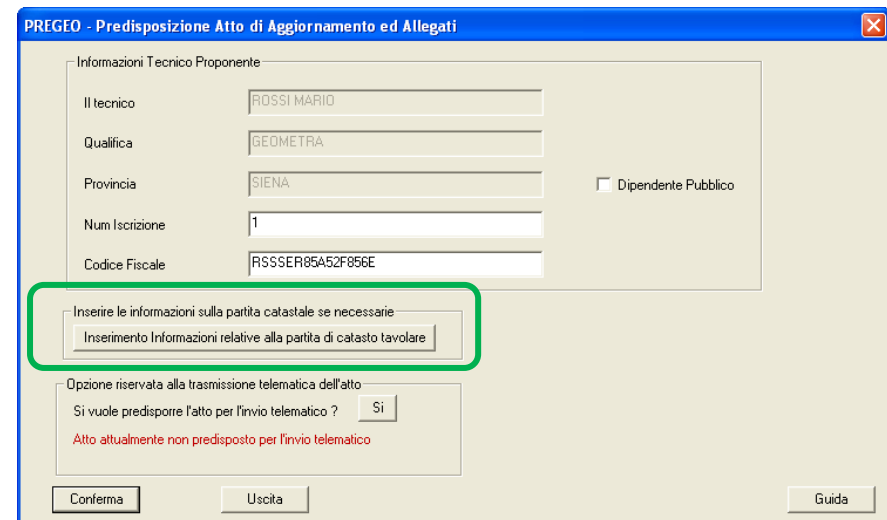

**Figura 4** – Finestra di accesso alla pagina di *Inserimento Informazioni relative alla partita di catasto tavolare*

Nel processo di dematerializzazione dell'atto di aggiornamento è data quindi facoltà di inserire i dati del catasto tavolare in modo che formino correttamente il "Foglio di Notifica" rilasciato automaticamente all'approvazione dell'atto d'aggiornamento.

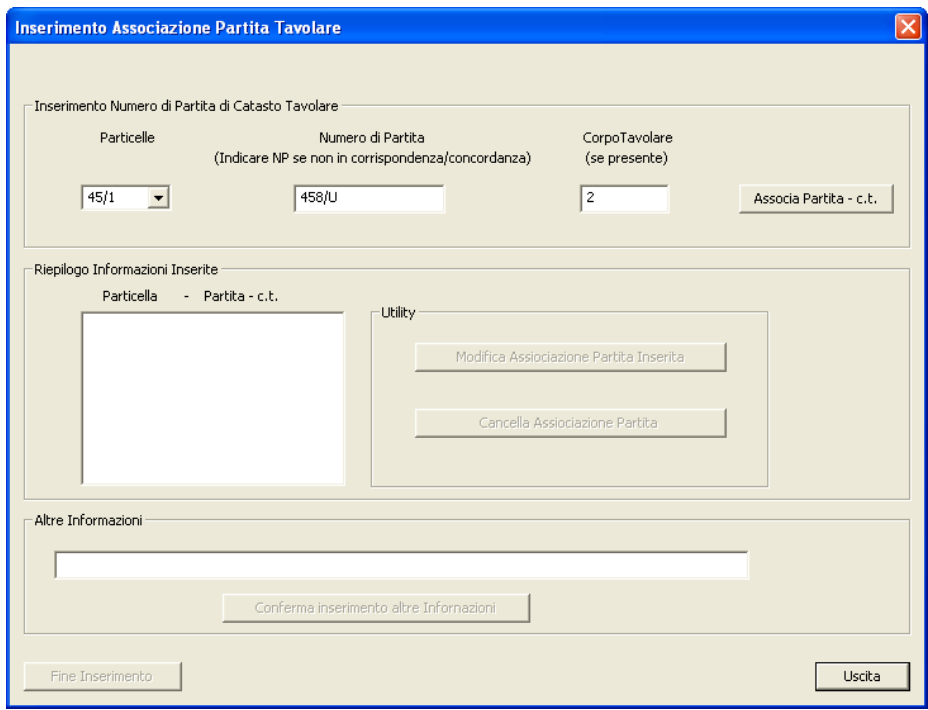

**Figura 5** – Modulo per l'associazione della Partita Tavolare

Devono essere inseriti i dati riferiti al Catasto Tavolare: particelle, Partita Tavolare (se non esiste si deve inserire la sigla "NP"), Corpo Tavolare. Dopo aver effettuato l'inserimento dei dati, è necessario cliccare "Associa Partita – C.T."

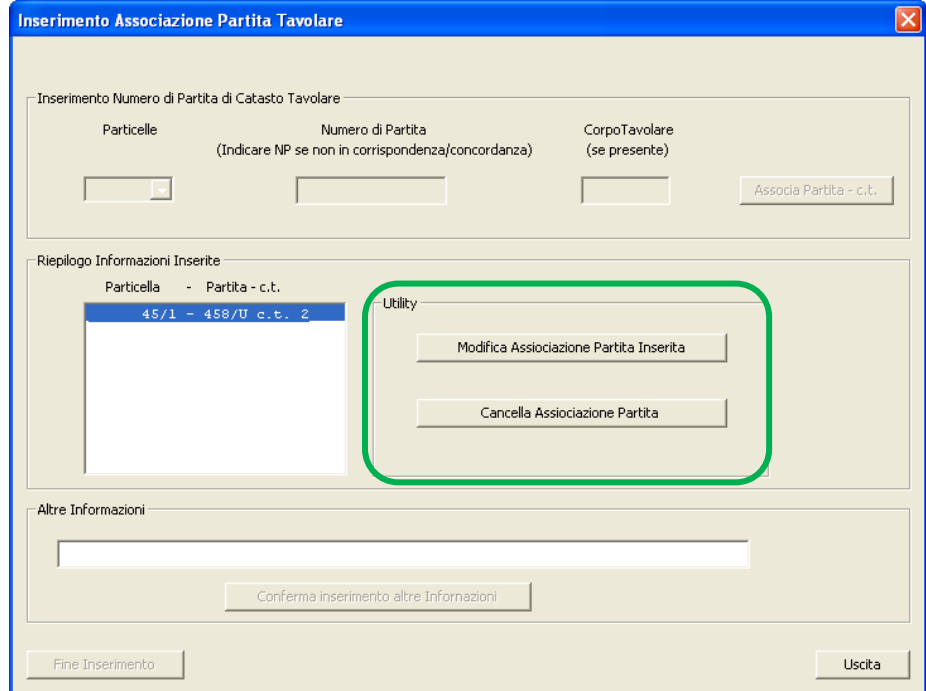

**Figura 6** – Comandi per la modifica e la cancellazione dell'associazione alla Partita Tavolare

Effettuata l'operazione è comunque possibile, mediante le apposite *utility*, modificare o cancellare le associazioni già impostate.

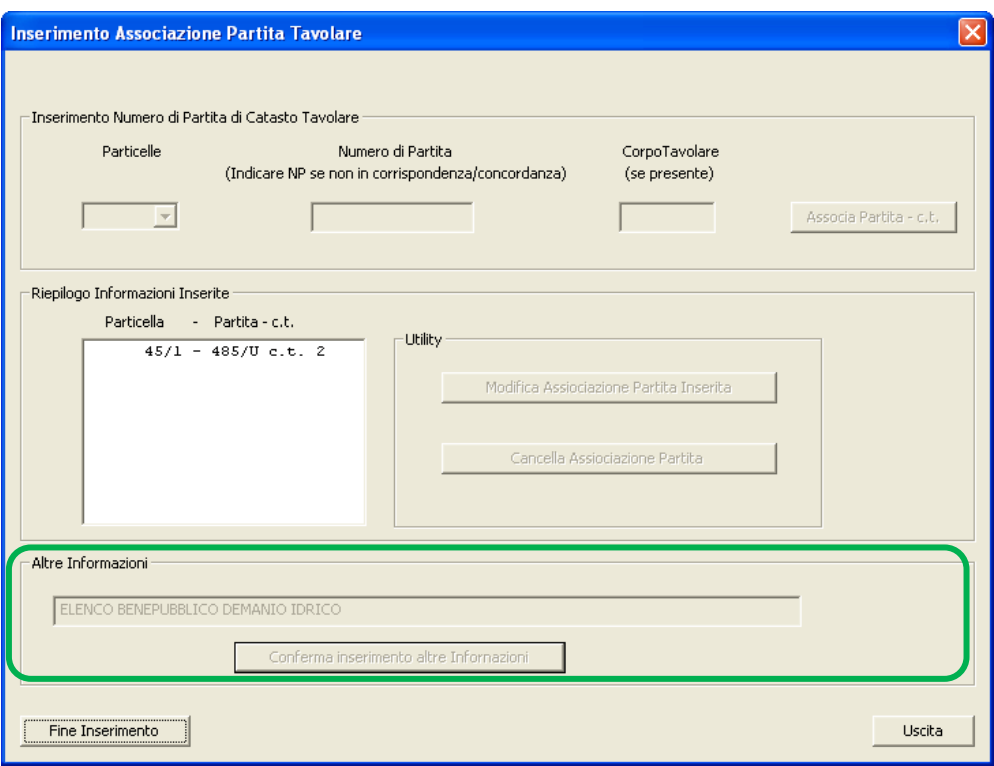

**Figura 7** – Inserimento *Altre Informazioni*

Nel campo "Altre Informazioni" devono essere inserite obbligatoriamente le informazioni che caratterizzano la Partita Tavolare.

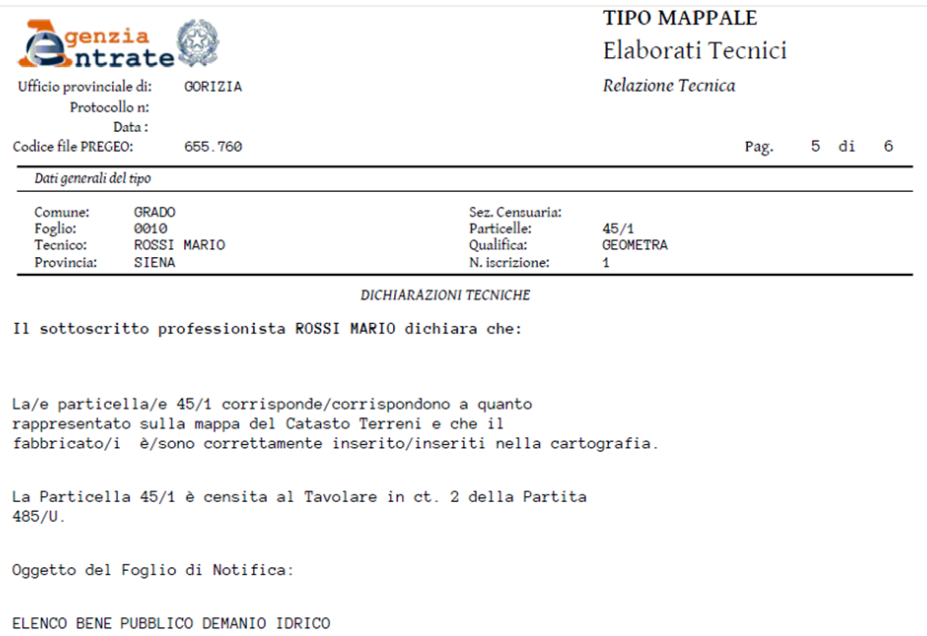

**Figura 8 –** Relazione tecnica contenente la dichiarazione sull'associazione della Partita Tavolare

Nella stampa dell'atto di aggiornamento dematerializzato, nell'ambito delle "Dichiarazione Tecniche" strutturate della Relazione Tecnica, sono presenti i dati inseriti come sopra descritto.

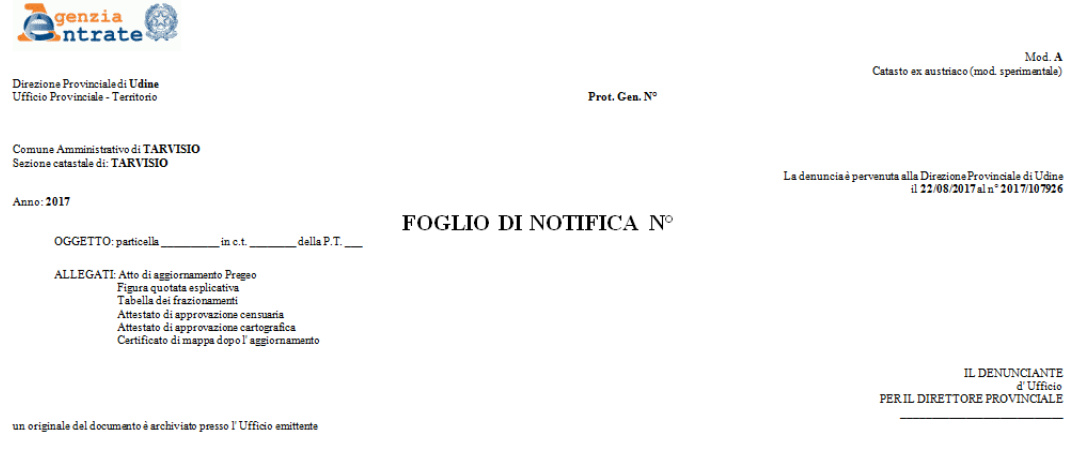

**Figura 9** – Foglio di notifica

La procedura, dopo all'approvazione dell'atto d'aggiornamento, predispone in automatico il Foglio di Notifica.

# **9.3 Ulteriori nuove funzionalità – Visualizzazione della proposta di aggiornamento in sovrapposizione con l'estratto di mappa**

Si riporta di seguito la nuova funzionalità che, mediante il pulsante di nuova introduzione "*estratto di mappa*", consente di visualizzare la proposta di aggiornamento predisposta dal tecnico redattore in sovrapposizione con l'estratto di mappa rilasciato dall'ufficio.

Oltre alla visualizzazione della proposta con l'estratto, può essere attivata, mediante l'apposito pulsante di nuova introduzione "Identificativi", anche la visualizzazione dei punti rilevati in campagna.

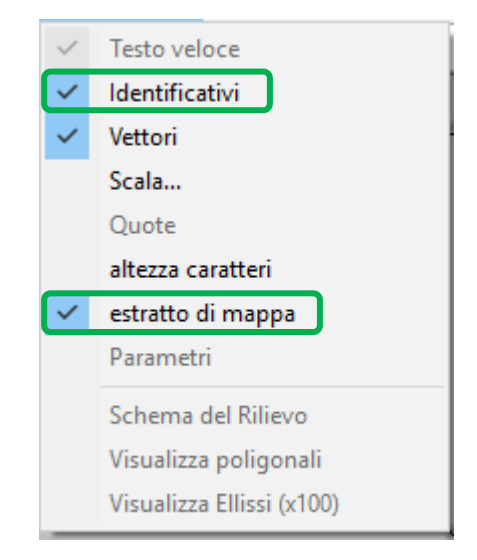

**Figura 10** – Menù di visualizzazione

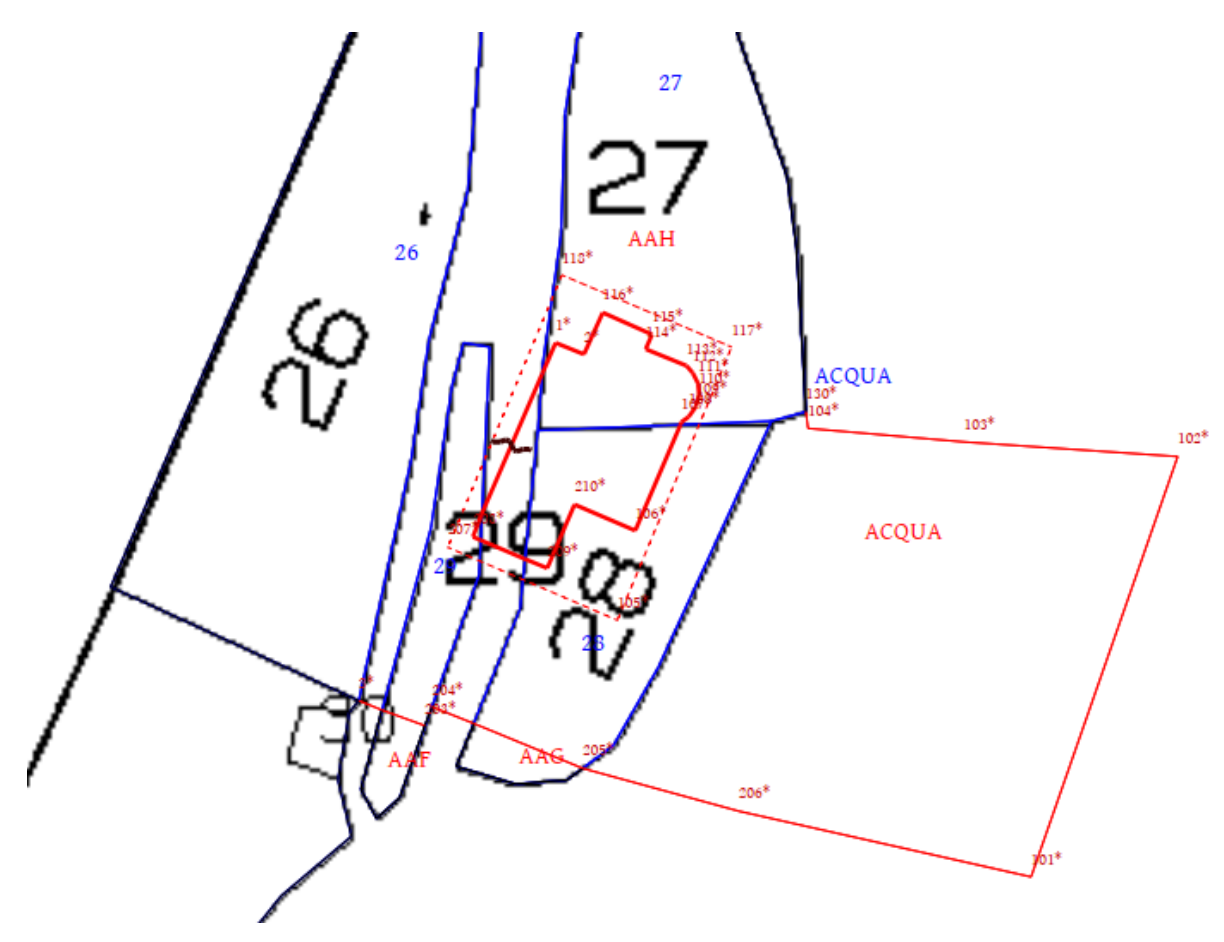

**Figura 11** – Visualizzazione sovrapposta di estratto di mappa e proposta di aggiornamento

# **9.4 Ulteriori nuove funzionalità – Elenco delle particelle "derivate" esportabile in formato testo**

Mediante il pulsante di nuova introduzione "Copia tutto", presente nella "Tabella sul Livello Particelle", è possibile copiare, in formato testo, l'elenco delle particelle derivate oggetto di aggiornamento con l'identificativo provvisorio e la relativa superficie.

![](_page_14_Figure_4.jpeg)

**Figura 12 –** Il tasto *Copia Tutto* permette di copiare su un file testo esterno l'elenco particelle

#### **9.5 Ulteriori nuove funzionalità – Modifica della** *riga di tipo 0* **di un libretto già elaborato**

Nella versione 10.6.1 - APAG 2.12 della procedura Pregeo è presente una nuova funzionalità mediante la quale, in un libretto con la proposta di aggiornamento già predisposta, è possibile modificare la *riga di tipo 0*, senza dover necessariamente ripetere l'elaborazione dello stesso; conseguentemente è possibile correggere, nella *riga di tipo 0*, l'indicazione della particella citata nel *modello per il trattamento dei dati censuari* e contenuta nell'estratto di mappa, senza predisporre nuovamente la proposta di aggiornamento.

Si riporta di seguito un esempio che illustra la correzione di una particella errata nella *riga di tipo 0* del libretto delle misure.

![](_page_15_Picture_104.jpeg)

**Figura 13 –** Libretto delle misure in cui si indica la 1075 come particella oggetto di aggiornamento

La particella 1075, inizialmente inserita nella *riga di tipo 0* del libretto delle misure (Fig.13), non trova riscontro fra le particelle originali del *modello per il trattamento dei dati censuari* (Fig.14). La nuova procedura permette di correggere la *riga di tipo 0* inserendo nella stessa una delle particelle trattate nel suddetto modello (Fig.15).

![](_page_15_Picture_105.jpeg)

**Figura 14 –** La particella indicata nella *riga di tipo 0* non è presente nel *modello per il trattamento dei dati censuari*

![](_page_16_Picture_70.jpeg)

**Figura 15 –** Selezione della particelle da indicare nella *riga di tipo 0*

![](_page_16_Picture_71.jpeg)

**Figura 16 –** Libretto delle misure corretto

# **9.6 Predisposizione di Tipi Mappali che interessano particelle del Catasto Terreni già censite al Catasto Fabbricati**

La *"Dichiarazione info sulle UIU"*, disponibile finora per i soli atti a conferma di mappa, è utilizzabile con tutti i Tipi Mappali, qualora l'identificativo della particella oggetto di aggiornamento non debba essere variato al fine di mantenere la correlazione con le unità immobiliari urbane già censite al Catasto Fabbricati. La scheda *"Inserimento dati relativi agli identificativi delle particelle presenti al catasto urbano"* deve essere compilata con l'identificativo di almeno una *uiu* associata alla particella di Catasto Terreni in modo da produrre l'apposita dichiarazione.

![](_page_17_Picture_33.jpeg)

**Figura 17 –** *Dichiarazione info sulle UIU* permette di aprire il modulo per dichiarare la correlazione fra particelle del Catasto Terreni e le unità immobiliare urbane del Catasto Fabbricati

![](_page_17_Picture_34.jpeg)

**Figura 18** – Modulo per l'inserimento dell'identificativo dell'unità immobiliare urbana correlata alla particella di Catasto Terreni

Si riporta di seguito la dichiarazione che compare sotto il *modello per il trattamento dei dati censuari* per l'esempio di Fig.18:

**"Unità Immobiliare Urbana associata alla particella del Catasto Terreni:** Comune E114 Foglio 8 Particella 2089"

#### **9.7 Controlli di coerenza sulle superfici censuarie**

Il controllo, descritto al paragrafo 3.3, verifica la coerenza delle superfici fra diversi schemi del *modello per il trattamento dei dati censuari*, inibendo quindi la produzione del modello nel caso sia attribuita ad una particella una superficie incoerente con quella presente in altri schemi.

L'esempio in Fig.19 mostra come la superficie delle particelle originarie dello *Schema Mappale* (3SPC) corrisponda alla superficie delle stesse particelle negli schemi precedenti: lo *Schema Frazionamento* (51FTP) per le particelle AAH e AAI e lo *Schema Ausiliario* (M31FU) per le particelle AAA, AAB e AAC.

![](_page_18_Figure_5.jpeg)

**Figura 19 –** *Modello per il trattamento dei dati censuari* con i tre schemi: Ausiliario, Frazionamento e Mappale

#### **9.8 Controlli sulla superficie reale delle particelle catastali**

Con riferimento al controllo descritto nel paragrafo 3.5, si evidenzia che nelle *righe di tipo 7* l'identificativo delle particelle deve essere corredato dal suffisso *+* se il contorno si riferisce ad un fabbricato, dal suffisso *–* se si riferisce al confine interno della particella, dal suffisso *+–* se si riferisce al confine interno di un fabbricato ed essere senza suffisso se si riferisce al confine esterno della particella.

Nei casi successivi si illustrano le diverse modalità di utilizzo delle *righe di tipo 7* con l'eventuale attribuzione della superficie reale.

#### *CASO 1*

Nell'esempio della Fig.20 è mostrato il caso in cui viene interamente rilevato un contorno chiuso che rappresenta sia il confine della particella che del fabbricato. Nel *Libretto delle Misure* sono quindi necessarie due *righe di tipo 7*, la prima definisce il confine esterno della particella AAA ed è quindi senza suffisso mentre la seconda definisce il fabbricato annesso AAA+.

Alla particella AAA deve essere quindi attribuita la superficie reale in quanto interamente rilevata (Fig.21).

![](_page_19_Figure_4.jpeg)

**Figura 20 –** CASO 1: Inserimento di un fabbricato-particella con nuovo numero di mappa

| п            | Dati Originali: Modello Censuario |             |                |              |  |                                                                       |  |  |  |
|--------------|-----------------------------------|-------------|----------------|--------------|--|-----------------------------------------------------------------------|--|--|--|
|              |                                   |             |                |              |  | 6 Dati per aggiornare il D.B. Censuario dell'Ufficio Tecnico Erariale |  |  |  |
| 613SPC 10041 |                                   |             |                |              |  |                                                                       |  |  |  |
| 6 0 1075 000 |                                   |             |                | 000000591 SN |  | 001   1                                                               |  |  |  |
| 6 S 1075     | 10001                             |             | 000000000      |              |  | 10001                                                                 |  |  |  |
| 6 C          | 1000 I a                          | <b>JAAA</b> | 000000022 SR   |              |  | 282                                                                   |  |  |  |
| 6 C          | 1000 lb                           | <b>JAAB</b> | 000000569   SN |              |  | 001   1                                                               |  |  |  |
|              |                                   |             |                |              |  |                                                                       |  |  |  |
|              |                                   |             |                |              |  |                                                                       |  |  |  |

**Figura 21 –** CASO 1: Attribuzione della Superficie Reale

#### *CASO 2*

La superficie reale deve essere assegnata anche alle particelle catastali ottenute attraverso la fusione di diverse particelle o porzioni, purché il contorno del lotto così ottenuto sia stato interamente rilevato. Il caso è rappresentato nell'esempio successivo dal lotto AAD, il quale è stato definito con un'apposita *riga di tipo 7* e a cui è stata assegnata la superficie reale attraverso lo *Schema Ausiliario* (M31FU). La superficie reale è stata attribuita anche alle particelle derivate AAB e AAC.

![](_page_20_Figure_0.jpeg)

**Figura 22 –** CASO 2: Il lotto AAD è ottenuto dalla fusione di quattro derivate ed è definito da vertici rilevati

| PREGEO 10.00-G - [Libretto di Campagna]                                                                                                    |
|----------------------------------------------------------------------------------------------------|
| Libretto Finestre                                                                                                    |
| 0 F F                                                                                                    |
| RILIEVO PER ALLINEAMENTO                                                                                                    |
| punto di partenza : 823 *S*                                                                                                    |
| punto di orientam. : 825                                                                                                    |
| angolo di correz. : 0                                                                                                    |
| distanza squadro<br>punto osservato                                                                                                    |
| 11<br>0.50<br>٥                                                                                                    |
| ***************************** CONTORNI DEFINITI ******************************<br>$\longrightarrow$ AAB<br>DEFINIZIONE CONTORNO N. 1/3 di 5 vertici.<br>809181118371 |
| Colore: Rossa Tipo linea : Continua<br>8361                                                                                                    |
| Colore: Nera Tipo linea : Continua<br>8091                                                                                                    |
| <del>-Tipo li</del> pea : Continua<br><del>Golove + Rossa</del><br>Superficie del vettore 15.529                                                                     |
| $\rightarrow$ AAC<br>DEFINIZIONE CONTORNO N. 2/3 di 5 vertici.<br>83718361                                                                                           |
| Colore: Nera Tipo linea : Continua<br>808181018371                                                                                                    |
| Continua<br><b><i><u>Avopa</u></i></b><br><del>- Tipo Ti</del> nea :<br><b>OUTDER T</b><br>Superficie del vettore 25.173                                             |
| $\rightarrow$ AAD<br>DEFINIZIONE CONTORNO N. 3/3 di 6 vertici.<br>811 807 785 810 837 811                                                                            |
| Colora . Possa Tipo linea :<br>Continua<br>Superficie del vettore 65.797                                                                                             |
| DEFINIZIONE PUNTO N. 1/1<br>620 Vertice Punto                                                                                                    |
|                                                                                                    |

**Figura 23 –** CASO 2: Calcolo delle superfici relative ai contorni definiti nelle *righe di tipo 7*

| Dati Originali: Modello Censuario |                    |             |                                                                         |   |         | - 0 X |     |
|-----------------------------------|--------------------|-------------|-------------------------------------------------------------------------|---|---------|-------|-----|
|                                   |                    |             | 6   Dati per aggiornare il D.B. Censuario dell'Ufficio Tecnico Erariale |   |         |       |     |
| 6151FTP10181                      |                    |             |                                                                         |   |         |       |     |
| 61011032 10001                    | $\blacksquare$     |             | 10000002291SN1                                                          |   | 001 1   |       |     |
| 61511032 10001                    |                    |             | 0000000000                                                              |   | 10001   |       |     |
| 6 C                               | 10001a IAAC        |             | 10000000251SRI                                                          |   | 10001   |       |     |
| 6 C                               | 10001b JAAE        |             | 1000000019515N1                                                         |   | 10001   |       |     |
| 61C1                              | 10001c IAAJ        |             | 000000009 SN A   AAD                                                    |   | 10001   |       |     |
| 6101698                           | 10001              |             | 10000003901SN1                                                          |   | 100111  |       |     |
| 6151698                           | 10001              |             | 10000000001                                                             |   | 10001   |       |     |
| 6 C                               |                    |             | 10001a IAAA 10000003691SN1                                              |   | 10001   |       |     |
| 6 C                               | 10001 <sub>b</sub> | <b>JAAB</b> | 10000000161SRI                                                          |   | 10001   |       |     |
| 61CT                              | 10001c TAAI        |             | <b>[000000005] SN A AAD</b>                                             |   | 10001   |       |     |
| 6101710                           | 000                |             | [000000190]SN]                                                          |   | 100111  |       |     |
| 6151710                           | 10001              |             | 10000000001                                                             |   | 10001   |       |     |
| 6 C                               |                    |             | 000   a   AAH   0000000157   SN                                         |   | 10001   |       |     |
| 6 C                               | 10001b IAAD        |             | 000000033 SN A   AAD                                                    |   | 000     |       |     |
| 6101711                           | 000                |             | [000000361] SN                                                          |   | 100111  |       |     |
| 6151711                           | 10001              |             | 10000000001                                                             |   | 10001   |       |     |
| 6 C                               |                    |             | 10001a JAAF 10000003421SN                                               |   | 10001   |       |     |
| 6 C                               |                    |             | 10001b TAAK 1000000019TSNTA TAAD                                        |   | 10001   |       |     |
| 6   M31 FU   002   *              |                    |             |                                                                         |   |         |       |     |
| 6101AAD                           | 10001              |             | 10000000661SN1                                                          | ı | 1001111 |       |     |
| $6$   V   AAD                     | 10001              |             | 10000000661SR1                                                          |   | 100111  |       |     |
|                                   |                    |             |                                                                         |   |         |       |     |
|                                   |                    |             |                                                                         |   |         |       |     |
| $\,<$                             |                    |             |                                                                         |   |         |       |     |
|                                   |                    |             |                                                                         |   |         |       | иĤ. |

**Figura 24 –** CASO 2: attribuzione delle superfici reali, direttamente per le particelle AAC e AAB e attraverso lo *Schema Ausiliario* per il lotto AAD

# *CASO 3*

La particella 33, oggetto di aggiornamento nell'esempio seguente, è definita da un contorno esterno e da un contorno interno. La particella 33 viene frazionata e genera due particelle con identificativo AAA e AAB. La dividente è interamente rilevata e costituisce il confine esterno della particella AAA, rappresentato in Fig.25 con la linea rossa e definito nell'apposita *riga di tipo 7*. La particella AAA contiene però il confine interno della particella originaria 33, rappresentato con la linea nera in Fig.25. Questo contorno non è stato rilevato perciò non può essere attribuita la superficie reale alla particella AAA. Il calcolo della superficie racchiusa dal contorno esterno AAA infatti non è accompagnato dal calcolo della superficie racchiusa dal confine interno AAA- (Fig.26).

![](_page_21_Figure_4.jpeg)

**Figura 25 –** CASO 3: Frazionamento della particella AAA con altra particella all'interno

```
Libretto di Campagna
PF01/0220/B269 DX = -52.415 DY = 45.468 DZ = 71.783 Varianza = 0,0,0,0,0,0 PDOP=1 H=0
PF01/0230/B269 DX = 125.600 DY = 63.755 DZ = -496.320 Varianza = 0,0,0,0,0,0 PDOP=1
                                                                               H=0PF02/0120/B269 DX = -417.217 DY = -1349.926 DZ = 796.043 Varianza = 0,0,0,0,0,0 PDOP=1
                                                                                 H=0**************************** CONTORNI DEFINITI ***********************
                                                                ****
DEFINIZIONE CONTORNO N. 1/1 di 31 vertici.
4|3|5|6|7|8|9|10|11|12|13|14|15|16|17|18|19|20|21|22|23|24|25|26|27|28|29|30|31|32|4|
Colore :
           Rossa
                    Tipo linea :
                                  Continua
Superficie del vettore 12556.021
Estratto dalla TAF
Come dal libretto Nord
                            Est att. note
PF01/0220/B269 -17667.885000 14153.574000 70 SPIGOLO OVEST MACCHIONE
```
**Figura 26 –** CASO 3: Nel calcolo della superficie racchiusa dal contorno AAA non si tiene conto del confine interno della particella in quanto non rilevato

|                      | Dati Originali: Modello Censuario |       |             |                |  |                |  |  |          |  |                                                                         | $\blacksquare$ |                 |
|----------------------|-----------------------------------|-------|-------------|----------------|--|----------------|--|--|----------|--|-------------------------------------------------------------------------|----------------|-----------------|
|                      |                                   |       |             |                |  |                |  |  |          |  | (6 Dati per aggiornare il D.B. Censuario dell'Ufficio Tecnico Erariale) |                |                 |
| $6151$ $FTP$ $10041$ |                                   |       |             |                |  |                |  |  |          |  |                                                                         |                |                 |
| 610133               |                                   | 10001 |             |                |  | 000416155   SN |  |  | 001   03 |  |                                                                         |                |                 |
| 615133               |                                   | 10001 |             | 000000000      |  |                |  |  | 10001    |  |                                                                         |                |                 |
| 6 C                  |                                   |       | 10001a IAAA | 000009225   SN |  |                |  |  | 10001    |  |                                                                         |                |                 |
| 6 C                  |                                   |       | 10001b IAAB | 000406930   SN |  |                |  |  | 10001    |  |                                                                         |                |                 |
|                      |                                   |       |             |                |  |                |  |  |          |  |                                                                         |                |                 |
| $\epsilon$           |                                   |       |             |                |  |                |  |  |          |  |                                                                         |                | $\frac{1}{n-1}$ |

**Figura 27 –** CASO 3: attribuzione della superficie nominale alla particella AAA

#### *CASO 4*

L'esempio esposto nelle figure successive riguarda un atto di aggiornamento in cui le particelle originarie sono state oggetto di frazionamento e alcune porzioni derivate sono state fuse in due lotti urbani contenenti un fabbricato.

Nel *Libretto delle Misure* sono presenti diverse *righe di tipo 7*. La prima indica il lotto AAB, che è stato interamente rilevato e a cui sarà attribuita la superficie reale.

Le righe successive invece definiscono i contorni dei fabbricati: il suffisso *+* per i confini esterni (AAB+ e AAC+) e il suffisso *+-* per i confini interni (AAB+- e AAC+-).

![](_page_23_Picture_0.jpeg)

**Figura 28** – CASO 4: Frazionamento e Mappale con inserimento di fabbricati con contorni interni

#### PREGEO 10.00-G - [Libretto di Campagna]

```
Libretto Finestre
 G F F(se presente)
                                                (orizzontale)
300
                  222.2958
                                 103.0838
                                                 33.192
                                                              0.07punto
401
                  171.0137
                                                 14.681
                                                                        punto
PF01/0450/I877
                  220.4711
                                 103.6944
                                                 22.999
                                                              0.26ANGOLO N-O VILLA CARPINETO
402
                  219.9321
                                                 21.799
                                                                        punto
403
                  221.3854
                                                 22.475
                                                                        punto
175
                   30.7008
                                                 55.484
                                                                         ang-muro rec
***************************** CONTORNI DEFINITI ********************
                                                                     **********
DEFINIZIONE CONTORNO N. 1/10 di 7 vertici.
                                                                  - ААВ
164 | 165 | 114 | 113 | 112 | 170 |
             Rossa
                       Tipo linea :
Colore :
                                        Continua
1641
Colore
                       Tipo linea :
                                        Continua
              Nera
Superficie del vettore 832.263
DEFINIZIONE CONTORNO N. 2/10 di 2 vertici.
11411161Colore :
             Rossa
                       Tipo linea :
                                        Continua
DEFINIZIONE CONTORNO N. 3/10 di 15 vertici.
152|192|153|154|166|172|155|156|149|157|158|168|174|146|152|
Colore: Rossa
                     Tipo linea :
                                        Continua
Superficie del vettore 70.956
DEFINIZIONE CONTORNO N. 4/10 di 5 vertici.
163 | 150 | 151 | 167 | 163 |
Colore :
           Rossa
                       Tipo linea :
                                        Continua
Superficie del vettore 3.503
DEFINIZIONE CONTORNO N. 5/10 di 5 vertici.
135 | 136 | 137 | 138 | 135 |
Colore : Rossa
                       Tipo linea :
                                        Continua
Superficie del vettore 3.686
```
**Figura 29 –** Calcolo della superficie del lotto AAB che è stato interamente rilevato

| п.                   | Dati Originali: Modello Censuario |      |                                 |                          |                                                                       |  |     |
|----------------------|-----------------------------------|------|---------------------------------|--------------------------|-----------------------------------------------------------------------|--|-----|
|                      |                                   |      |                                 |                          | 6 Dati per aggiornare il D.B. Censuario dell'Ufficio Tecnico Erariale |  |     |
| 6151FTP10101         |                                   |      |                                 |                          |                                                                       |  |     |
| 6101877 10001        |                                   |      | 10000026971SN1                  |                          | 1029101                                                               |  |     |
| 6  S  877            | 10001                             | - 11 | 10000000001                     |                          | 10001                                                                 |  |     |
| 6 C                  |                                   |      | 000   a   AAA   0000001438   SN |                          | 10001                                                                 |  |     |
| 6 C                  |                                   |      | [000]b [AAB [000000650]SN]      |                          | 10001                                                                 |  |     |
| 6 C                  | $ 000 c $ $ AAC$                  |      | [000000609]SN]                  |                          | 10001                                                                 |  |     |
| 6101879              | 10001                             |      | [000001790]SN]                  |                          | 10011051                                                              |  |     |
| 6151879              | 10001                             |      | 10000000001                     |                          | 10001                                                                 |  |     |
| 6 C                  |                                   |      | 000 a  AAD  000001431 SN        |                          | 10001                                                                 |  |     |
| 6 C                  |                                   |      | [000]b [AAE 1000000182]SN]      |                          | 10001                                                                 |  |     |
| 6 C                  | $10001c$ $IAAF$                   |      | [000000177] SN                  |                          | 10001                                                                 |  |     |
| 613SPC 10081         |                                   |      |                                 |                          |                                                                       |  |     |
| 6101AAB 10001        |                                   |      |                                 | 10000006361SN1 1         | $ 029 $ <sub>U</sub>                                                  |  |     |
| 6   V   AAB   000    |                                   |      |                                 | 000000636 SN A  AAB  282 |                                                                       |  |     |
| 6101AAC              | 10001                             |      | 10000006131SN1                  |                          | 1029101                                                               |  |     |
| 6 IVIAAC             | 10001                             |      |                                 | 10000006131SNIB IAAC     | 282                                                                   |  |     |
| 6101AAE              | 000                               |      | [000000182]SN]                  |                          | 10011051                                                              |  |     |
| $61S$ AAE            | 10001                             |      | 10000000001                     | IA IAAB                  | 10001                                                                 |  |     |
| 6101AAF              | 10001                             |      | 10000001771SNI                  |                          | 100115                                                                |  |     |
| <b>EISIAAF INNAL</b> |                                   |      |                                 | 10000000001 IR 133C      | 10001                                                                 |  |     |
| 6   M31 FU   002     |                                   |      |                                 |                          |                                                                       |  |     |
| 6101AAB              | 10001                             |      | 10000008321SN1                  |                          | 282                                                                   |  |     |
| 6 IV AAB             | 000                               |      | [000000832] SRI                 |                          | 282                                                                   |  |     |
|                      |                                   |      |                                 |                          |                                                                       |  |     |
|                      |                                   |      |                                 |                          |                                                                       |  |     |
|                      |                                   |      |                                 |                          |                                                                       |  |     |
|                      |                                   |      |                                 |                          |                                                                       |  |     |
|                      |                                   |      |                                 |                          |                                                                       |  |     |
|                      |                                   |      |                                 |                          |                                                                       |  |     |
| €                    |                                   |      |                                 |                          |                                                                       |  | .ii |

**Figura 30 –** CASO 4: *modello per il trattamento dei dati censuari*

#### *CASO 5*

Nell'esempio successivo la particella 877 viene frazionata e due delle quattro derivate assumono la Superficie Reale in quanto interamente rilevate.

Infatti la particella AAA è definita dal contorno chiuso 1 all'esterno e dal contorno chiuso 5 all'interno (Fig.32). La superficie reale AAA viene ottenuta quindi dalla differenza fra le superfici dei due contorni. La particella-fabbricato AAB invece assume semplicemente la superficie reale definita dal contorno esterno.

Le particelle AAC e AAD non sono state interamente rilevate e quindi sono contraddistinte da superficie nominale.

![](_page_25_Figure_0.jpeg)

**Figura 31** – CASO 5: Frazionamento e Mappale con inserimento di fabbricato-particella

![](_page_25_Figure_2.jpeg)

**Figura 32 –** CASO 5: calcolo delle superfici delle particelle AAB e AAA

|           | Dati Originali: Modello Censuario<br>▣ |                    |             |                            |  |      |                                                                         |  |        |
|-----------|----------------------------------------|--------------------|-------------|----------------------------|--|------|-------------------------------------------------------------------------|--|--------|
|           |                                        |                    |             |                            |  |      | 6   Dati per aggiornare il D.B. Censuario dell'Ufficio Tecnico Erariale |  |        |
|           | 6 51FTP 006                            |                    |             |                            |  |      |                                                                         |  |        |
|           | 6101877                                | 10001              |             | 10000026971SN 1            |  |      | 10291001                                                                |  |        |
|           | 6  S  877                              | 10001              |             | 000000000                  |  |      | 10001                                                                   |  |        |
|           | 6 C                                    | 10001a IAAA        |             | 10000005781SRI             |  |      | 0001                                                                    |  |        |
|           | 6 C                                    | 10001 <sub>b</sub> | <b>JAAB</b> | 10000000711SRI             |  |      | 10001                                                                   |  |        |
|           | 6 C                                    |                    |             | [000]c [AAC [000001459]SN] |  |      | 10001                                                                   |  |        |
|           | 6 C                                    | 10001d JAAD        |             | 000000589   SN             |  |      | 10001                                                                   |  |        |
|           | 6 3SPC  002                            |                    |             |                            |  |      |                                                                         |  |        |
|           | $6101$ AAB                             | 10001              |             | 10000000711SRI             |  | - 11 | $10291$ U                                                               |  |        |
|           | $6 V $ AAB                             | 10001              |             | 10000000711SRI             |  |      | 12821                                                                   |  |        |
|           |                                        |                    |             |                            |  |      |                                                                         |  |        |
|           |                                        |                    |             |                            |  |      |                                                                         |  | $\cup$ |
| $\langle$ |                                        |                    |             |                            |  |      |                                                                         |  | A.     |
|           |                                        |                    |             |                            |  |      |                                                                         |  |        |

**Figura 33 –** CASO 5: *modello per il trattamento dei dati censuari*

# **9.9 Presentazione telematica di un atto geometrico di aggiornamento a rettifica di un atto precedente**

Le modalità da seguire per inviare telematicamente un Atto a Rettifica sono quelle già previste per gli altri atti Pregeo, infatti sarà sufficiente selezionare *"Tipo Rettifica"* come *Tipo di documento* all'interno della schermata *"Caratteristiche della pratica da inviare"*.

![](_page_26_Picture_51.jpeg)

**Figura 34 –** Selezione del *Tipo Rettifica*

![](_page_27_Picture_23.jpeg)

**Figura 35 –** Calcolo degli importi e invio del documento

![](_page_27_Picture_24.jpeg)

**Figura 36 –** Funzioni di Pregeo Ufficio per la presa in carica dell'atto

# **9.10 Presentazione telematica di un atto di aggiornamento in sostituzione di un atto reso inidoneo per l'aggiornamento del catasto**

Come indicato nel paragrafo 4.2, per la presentazione di atti in sostituzione di atti precedenti resi inidonei per l'aggiornamento del catasto dall'ufficio a seguito dei controlli successivi all'approvazione automatica resta valido il pagamento già effettuato.

In questi casi è necessario selezionare, nella schermata *"Caratteristiche della pratica da inviare"*, l'opzione *"Atto in sostituzione di un atto reso inidoneo dall'ufficio"* indicando il numero di protocollo dell'atto pregresso da sostituire e il numero di protocollo dell'estratto di mappa utilizzato nel medesimo atto pregresso.

In tali fattispecie anche l'estratto di mappa in sostituzione del precedente utilizzato per l'atto di aggiornamento reso inidoneo è richiesto a titolo gratuito, selezionando al momento della richiesta dell'estratto stesso, le due seguenti causali:

- ESENZIONE TRIBUTI Estratto di mappa per atto annullato dall'ufficio
- ESENZIONE BOLLO Estratto di mappa per atto annullato dall'ufficio

Il corretto utilizzo dell'estratto di mappa a titolo gratuito deve essere verificato dall'ufficio al momento della presentazione dell'atto.

![](_page_28_Picture_115.jpeg)

**Figura 37 –** Richiesta dell'Estratto di Mappa per aggiornamento a titolo gratuito

![](_page_29_Picture_78.jpeg)

**Figura 38 –** Presentazione dell'atto in sostituzione a titolo gratuito

![](_page_29_Figure_2.jpeg)

**Figura 39** – Invio dell'atto a titolo gratuito

#### **9.11 Richiesta del libretto delle misure di un atto geometrico di aggiornamento approvato**

Un libretto delle misure di un atto geometrico di aggiornamento può essere richiesto telematicamente dalla pagina "Pregeo" di "Presentazione Documenti" (Fig.39).

Successivamente è necessario allegare il modello 19T e selezionare la motivazione che sottende la richiesta fra le seguenti causali:

- Predisposizione di atto di aggiornamento secondo la circolare 2/88 es.3
- Predisposizione di atto a rettifica (TR)
- Azione di regolamento dei confini

![](_page_30_Picture_67.jpeg)

**Figura 40 –** Richiesta del libretto di campagna

![](_page_30_Picture_68.jpeg)

**Figura 41 –** Pagina di richiesta del libretto delle misure

L'ufficio provvede a inviare il libretto all'utente o a respingere la richiesta, attraverso l'utilizzo delle funzioni mostrate nelle figure successive.

![](_page_31_Picture_55.jpeg)

**Figura 42 –** Pregeo Ufficio: funzioni per il monitoraggio e la gestione delle richieste di libretti delle misure

In "Operazioni di Servizio" è possibile accedere alle funzioni di invio/respingimento del libretto delle misure (Fig.43) e alle funzioni di monitoraggio delle richieste evase (Fig.44). L'operatore dell'ufficio dovrà visionare la motivazione e il modulo 19T collegato alla richiesta e procedere all'invio del libretto delle misure o al respingimento della richiesta.

![](_page_31_Picture_56.jpeg)

**Figura 43** – Gestione delle richieste pervenute all'ufficio

| Seleziona annualità<br>2019<br>$\overline{\phantom{a}}$ | Cerca                    |                          |                                                                               |                                                       |          |  |
|---------------------------------------------------------|--------------------------|--------------------------|-------------------------------------------------------------------------------|-------------------------------------------------------|----------|--|
| ProtRisposta                                            | DataRisposta LibCampagna |                          | Utente                                                                        | Operatore                                             | Risposta |  |
| 2019RM0000679                                           | 01/03/2019               |                          | 2015RM0629002 SMHMSM62B20L719V BBBGGG62B20L719V Inviato all' utente           |                                                       |          |  |
| 2019RM0000752                                           | 06/03/2019               |                          | 2015RM0629002 SMHMSM62B20L719V BBBCCC62B20L719V Inviato all' utente           |                                                       |          |  |
| 2019RM0000856                                           |                          | 12/03/2019 2017RM0580972 |                                                                               | SMHMSM62B20L719V BBBGGG62B20L719V Inviato all' utente |          |  |
| 2019RM0000865                                           |                          |                          | 12/03/2019 2017RM0580972 SMHMSM62B20L719V BBBCCC62B20L719V Inviato all'utente |                                                       |          |  |
| 2019RM0000867                                           |                          |                          | 12/03/2019 2017RM0580972 SMHMSM62B20L719V BEBGGG62B20L719V Inviato all'utente |                                                       |          |  |
| 2019RM0000869                                           |                          | 12/03/2019 2017RM0580972 |                                                                               | SMHMSM62B20L719V BBBGGG62B20L719V Inviato all'utente  |          |  |
| 2019RM0000871                                           | 12/03/2019               | 2017RM0580972            |                                                                               | SMHMSM62B20L719V BBBGGG62B20L719V RESPINTO            |          |  |
|                                                         |                          |                          |                                                                               |                                                       |          |  |
|                                                         | 12 elementi individuati  |                          | Motivazione Richiesta                                                         |                                                       |          |  |

**Figura 44** – Monitoraggio delle richieste evase

# **9.12 Nuovo atto di aggiornamento nella Macro Categoria "Speciale": Rappresentazione Particolarità Topografiche ("RT")**

L'atto di aggiornamento *"Rappresentazione particolarità Topografiche"* (RT) può essere selezionato nella *riga di tipo 9* dopo aver indicato nella *riga di tipo 0* l'appartenenza alla Macro Categoria *Speciale* (Fig.45).

Nel *modello per il trattamento dei dati censuari* può essere utilizzato solo lo *Schema Ausiliario* (M31FU).

Fermo restando che l'atto RT non può essere utilizzato per effettuare aggiornamenti che richiedono la presentazione del Tipo Mappale, le operazioni possibili sono elencate di seguito:

- Inserimento/modifica di particolarità topografiche;
- Costruzione/ampliamento/demolizione di fabbricati adibiti al culto o a funzioni cimiteriali.
- Fusione fra particelle non urbane con stessa qualità, classe e intestazione.

Nell'esempio successivo (Figg. 47 e 48) viene realizzato l'inserimento di una linea tratteggiata e la modifica di un fabbricato adibito a funzioni cimiteriali (cod.205).

Si evidenzia che l'unico schema utilizzabile nel *modello per il trattamento dei dati censuari* è lo *Schema Ausiliario* (Fig.49) e che quindi la categoria "RT" si aggiunge all'elenco del paragrafo 3.3 della circolare n. 30/E del 29 dicembre 2014 in cui sono descritti i possibili utilizzi del suddetto schema (Fig.50).

![](_page_33_Picture_24.jpeg)

**Figura 45** – Selezione della Macro Categoria "Speciale"

![](_page_33_Picture_25.jpeg)

**Figura 46** – Selezione della categoria Rappresentazione particolarità Topografiche (RT)

![](_page_34_Figure_0.jpeg)

**Figura 47** – Categoria RT: inserimento linea tratteggiata e ampliamento fabbricato

![](_page_34_Figure_2.jpeg)

**Figura 48** – Categoria RT: inserimento linea tratteggiata e ampliamento fabbricato

| ⊟<br>Dati Originali: Modello Censuario |                             |                                                                       |  |  |  |  |  |  |
|----------------------------------------|-----------------------------|-----------------------------------------------------------------------|--|--|--|--|--|--|
| 6   M31 FU   004                       |                             | 6 Dati per aggiornare il D.B. Censuario dell'Ufficio Tecnico Erariale |  |  |  |  |  |  |
| 10001<br>6101B                         | 000002291 SN                | 12051                                                                 |  |  |  |  |  |  |
| 0001<br>$6$ IVIB                       | 000002703   SN   CO   273   | 12051                                                                 |  |  |  |  |  |  |
| 6101273<br>10001                       | 000000412   SN              | 10031031                                                              |  |  |  |  |  |  |
| 6151273<br>10001                       | 10000000001<br><b>ISUIB</b> | 10001                                                                 |  |  |  |  |  |  |
|                                        |                             |                                                                       |  |  |  |  |  |  |
|                                        |                             | $\lambda_{\rm eff}$                                                   |  |  |  |  |  |  |
| $\leq$                                 |                             |                                                                       |  |  |  |  |  |  |

**Figura 49** - Categoria RT: *modello per il trattamento dei dati censuari*

![](_page_35_Picture_25.jpeg)

**Figura 50** - Categoria RT: prima pagina dell'atto